## Google Meet のログイン

〇クラスルームにログインする

南台小ホームページにリンクがあります。

## 〇自分のクラスにログインする

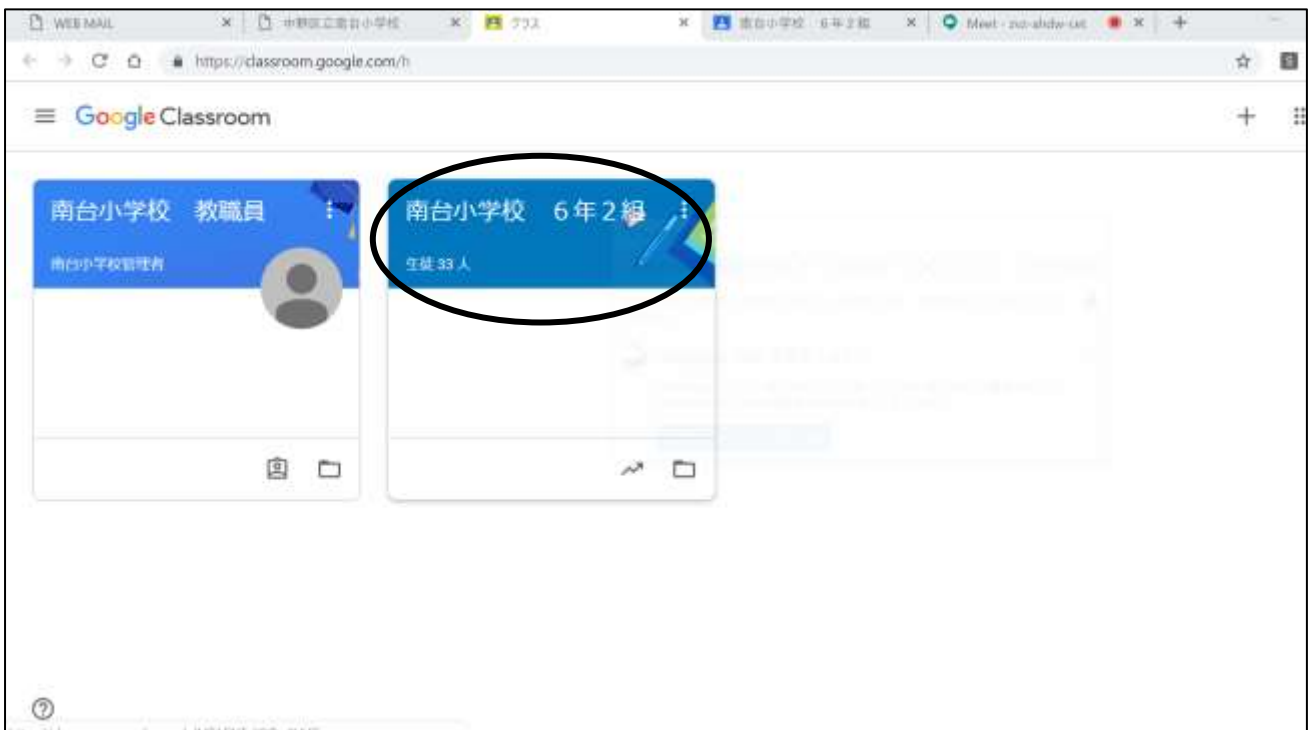

## クラス名をクリックするとログインできます。

## 〇ミートにログインする

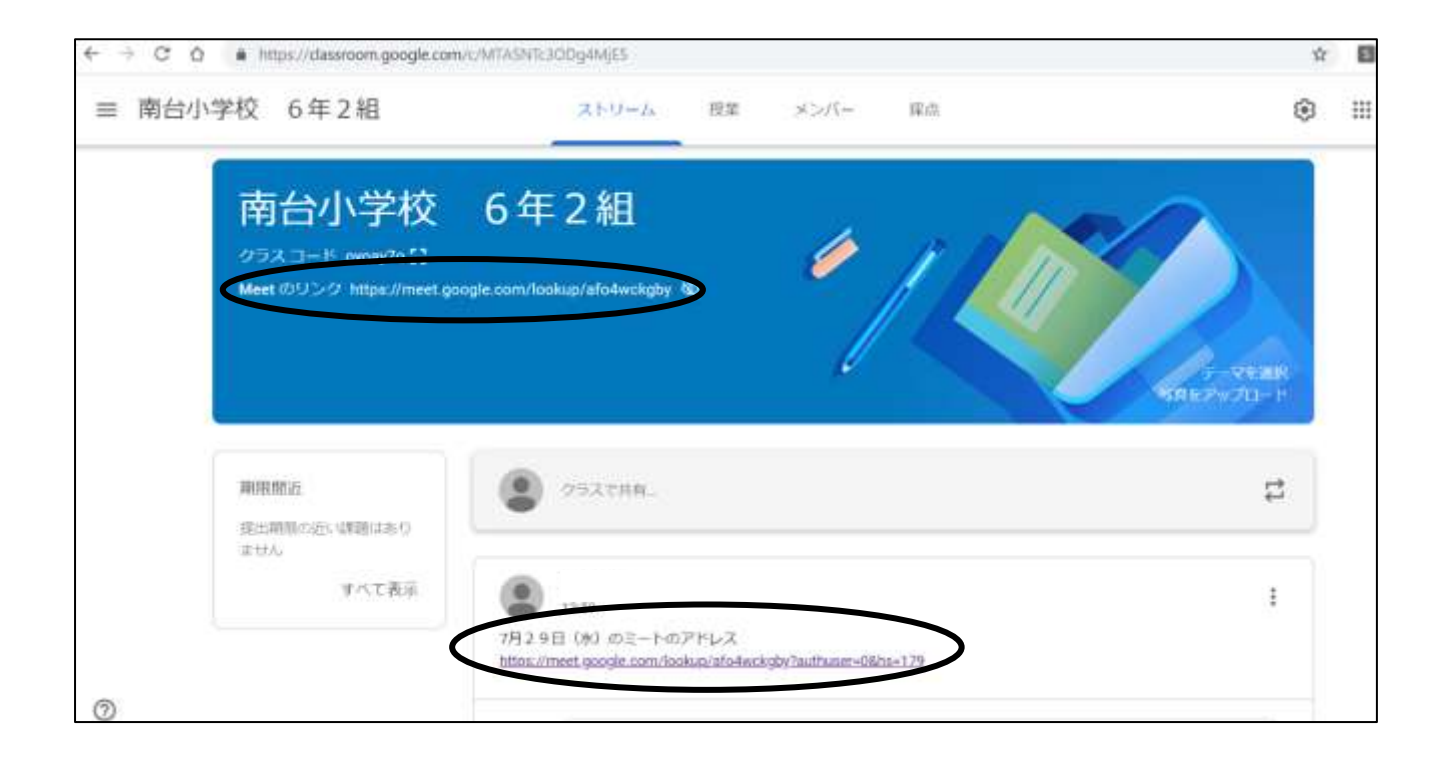

ミートのアドレスをクリックするとログインできます。